## Installing R and RStudio

## Installing R

## R can be downloaded from <a href="https://cran.r-project.org">https://cran.r-project.org</a>

The Comprehensive R Archive Network

### Download and Install R

Precompiled binary distributions of the base system and contributed packages, Windows and Mac users most likely want one of these versions of R:

- Download R for Linux
- · Download R for (Mac) OS X
- Download R for Windows

R is part of many Linux distributions, you should check with your Linux package management system in addition to the link above.

## Choose the version of R appropriate for your operating system

Note that R can be installed without administrator privileges on all operating systems

Accepting the default options should generally be fine

## R for Windows

### **Subdirectories:**

contrib

**Rtools** 

<u>base</u> Binaries for base distribution. This is what you want to <u>install R for the first time</u>.

Binaries of contributed CRAN packages (for  $R \ge 2.13 \text{ x}$ ; managed by Liwe Ligges). There is also information on third party

software available for CRAN Windows services and corresponding environment and make variables.

old contrib

Binaries of contributed CRAN packages for outdated versions of R (for R < 2.13.x; managed by Uwe Ligges).

Tools to build R and R packages. This is what you want to build your own packages on Windows, or to build R itself.

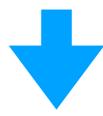

R-3.6.1 for Windows (32/64 bit)

Download R 3.6.1 for Windows (81 negabytes, 32/64 bit)

Installation and other instructions

New features in this version

If you want to double-check that the package you have downloaded matches the package distributed by CRAN, you can compare the <u>md5sum</u> of the .exe to the <u>fingerprint</u> on the master server. You will need a version of md5sum for windows: both <u>graphical</u> and <u>command line versions</u> are available.

## R for Mac OS X

This directory contains binaries for a base distribution and packages to run on Mac OS X (release 10.6 and above). Mac OS 8.6 to 9.2 (and Mac OS X 10.1) are no longer supported but you can find the last supported release of R for these systems (which is R 1.7.1) here. Releases for old Mac OS X systems (through Mac OS X 10.5) and PowerPC Macs can be found in the old directory.

Note: CRAN does not have Mac OS X systems and cannot check these binaries for viruses. Although we take precautions when assembling binaries, please use the normal precautions with downloaded executables.

As of 2016/03/01 package binaries for R versions older than 2.12.0 are only available from the <u>CRAN archive</u> so users of such versions should adjust the CRAN mirror setting accordingly.

## R 3.6.1 "Action of the Toes" released on 2019/07/05

**Important:** since R 3.4.0 release we are now providing binaries for OS X 10.11 (El Capitan) and higher using non-Apple toolkit to provide support for OpenMP and C++17 standard features. To compile packages you may have to download tools from the <u>tools</u> directory and read the corresponding note below.

Please check the MD5 checksum of the downloaded image to ensure that it has not been tampered with or corrupted during the mirroring process. For example type md5 R-3.6.1.pkg

in the *Terminal* application to print the MD5 checksum for the R-3.6.1.pkg image. On Mac OS X 10.7 and later you can also validate the signature using pkgutil --check-signature R-3.6.1.pkg

### Latest release:

## R-3.6.1.pkg

MD5-hash: 279e6662103dfe6a625b4573143cb9)5 SHA1-hash: 4e932f8e5013870d2a9179b54eaar 277f41657b0 (ca. 76MB) R 3.6.1 binary for OS X 10.11 (El Capitan) and higher, signed package. Contains R 3.6.1 framework, R.app GUI 1.70 in 64-bit for Intel Macs, Tcl/Tk 8.6.6 X11 libraries and Texinfo 5.2. The latter two components are optional and can be ommitted when choosing "custom install", they are only needed if you want to use the tcltk R package or build package documentation from sources.

Note: the use of X11 (including tcltk) requires XQuartz to be installed since it is no longer part of OS X. Always re-install XQuartz when upgrading your macOS to a new major version.

## Installing RStudio

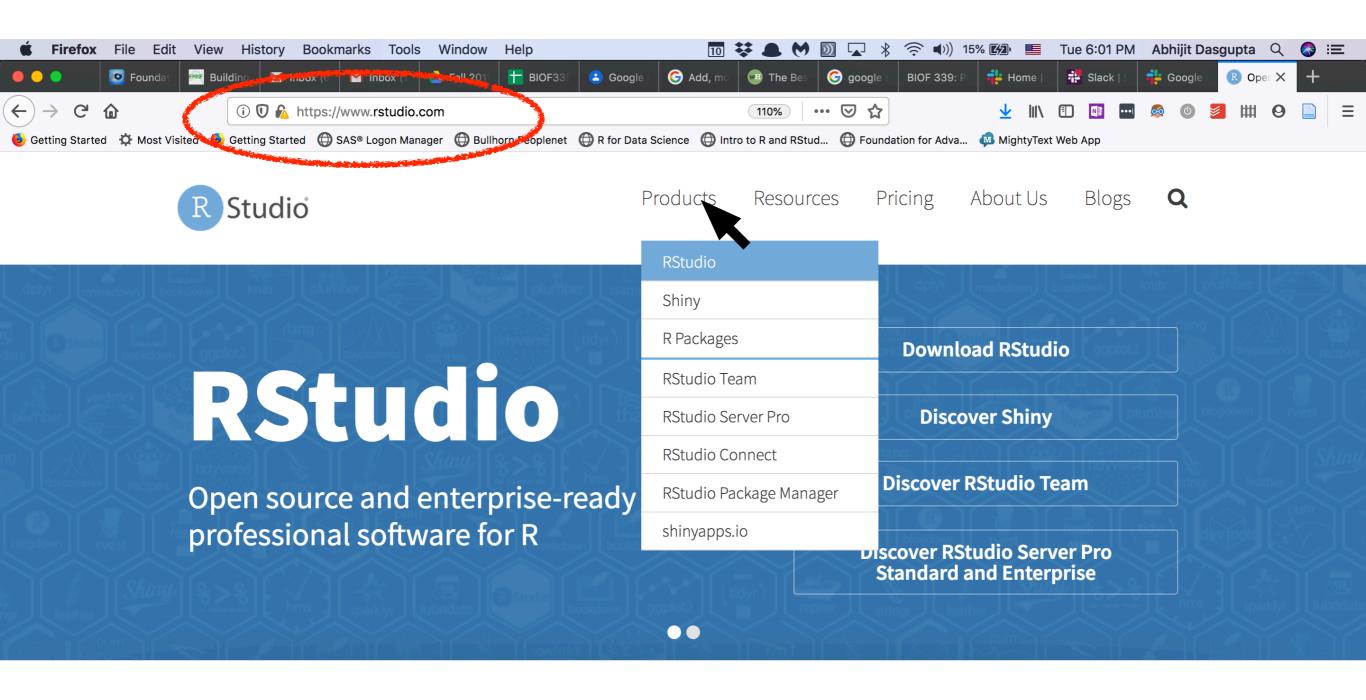

## Introducing RStudio Team

RStudio's recommended professional data science solutions for every team. RStudio Team includes:

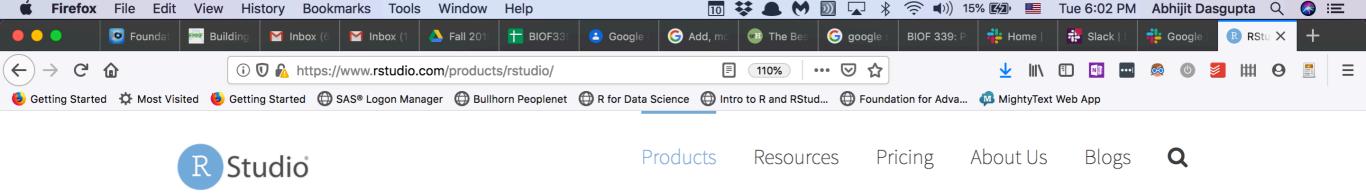

## **RStudio**

## Take control of your R code

RStudio is an integrated development environment (IDE) for R. It includes a console, syntax-highlighting editor that supports direct code execution, as well as tools for plotting, history, debugging and workspace management. Click here to see more RStudio features.

RStudio is available in open source and commercial editions and runs on the desktop (Windows, Mac, and Linux) or in a browser connected to RStudio Server or RStudio Server Pro (Debian/Ubuntu, RedHat/CentOS, and SUSE Linux).

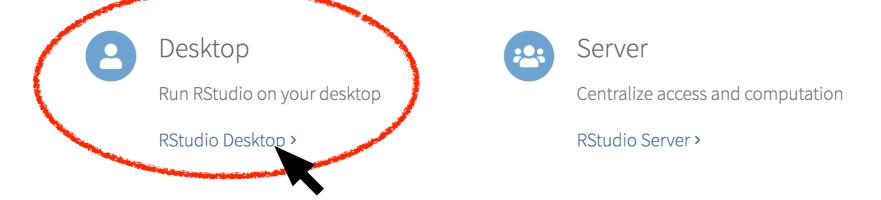

Take a tour of RStudio's IDE

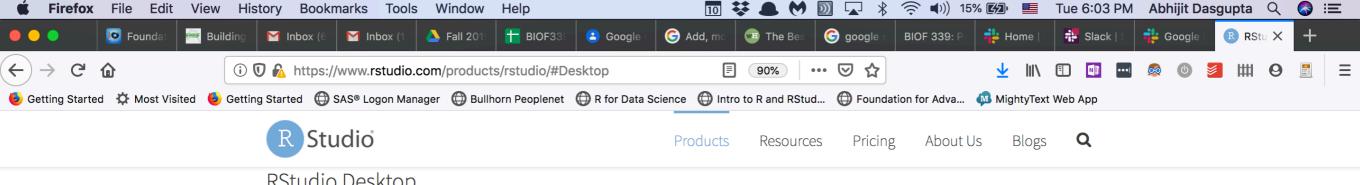

## RStudio Desktop

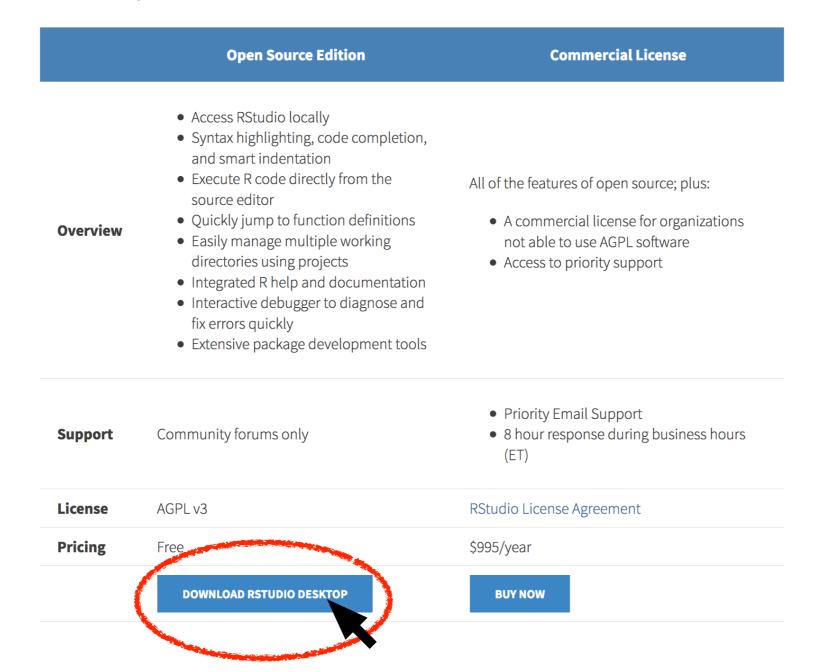

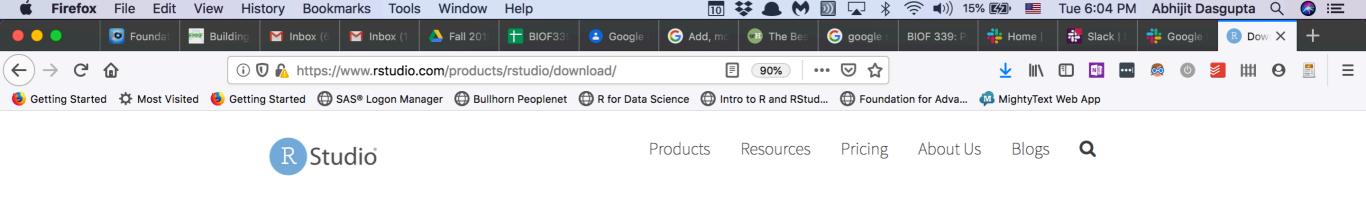

## Choose Your Version of RStudio

RStudio is a set of integrated tools designed to help you be more productive with R. It includes a console, syntax-highlighting editor that supports direct code execution, and a variety of robust tools for plotting, viewing history, debugging and managing your workspace. Learn More about RStudio features.

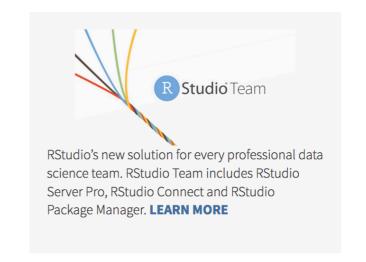

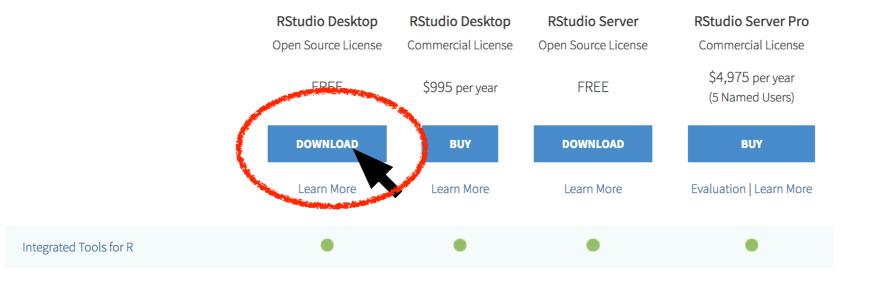

## Choose the version corresponding to your operating system

## **Installers for Supported Platforms**

| Installers                                      | Size     | Date       | MD5                              |
|-------------------------------------------------|----------|------------|----------------------------------|
| RStudio 1.2.1335 - Windows 7+ (64-bit)          | 126.9 MB | 2019-04-08 | d0e2470f1f8ef4cd35a669aa323a2136 |
| RStudio 1.2.1335 - macOS 10.12+ (64-bit)        | 121.1 MB | 2019-04-08 | 6c570b0e2144583f7c48c284ce299eef |
| RStudio 1.2.1335 - Ubuntu 14/Debian 8 (64-bit)  | 92.2 MB  | 2019-04-08 | c1b07d0511469abfe582919b183eee83 |
| RStudio 1.2.1335 - Ubuntu 16 (64-bit)           | 99.3 MB  | 2019-04-08 | c142d69c210257fb10d18c045fff13c7 |
| RStudio 1.2.1335 - Ubuntu 18/Debian 10 (64-bit) | 100.4 MB | 2019-04-08 | 71a8d1990c0d97939804b46cfb0aea75 |
| RStudio 1.2.1335 - Fedora 19/RedHat 7 (64-bit)  | 114.1 MB | 2019-04-08 | 296b6ef88969a91297fab6545f256a7a |
| RStudio 1.2.1335 - Debian 9 (64-bit)            | 100.6 MB | 2019-04-08 | 1e32d4d6f6e216f086a81ca82ef65a91 |
| RStudio 1.2.1335 - OpenSUSE 15 (64-bit)         | 101.6 MB | 2019-04-08 | 2795a63c7efd8e2aa2dae86ba09a81e5 |
| RStudio 1.2.1335 - SLES/OpenSUSE 12 (64-bit)    | 94.4 MB  | 2019-04-08 | c65424b06ef6737279d982db9eefcae1 |
|                                                 |          |            |                                  |

 Make sure you make a shortcut to RStudio on your Desktop (Windows) or Dock (Mac). This is what we'll be using all the time

# Installing some default R packages

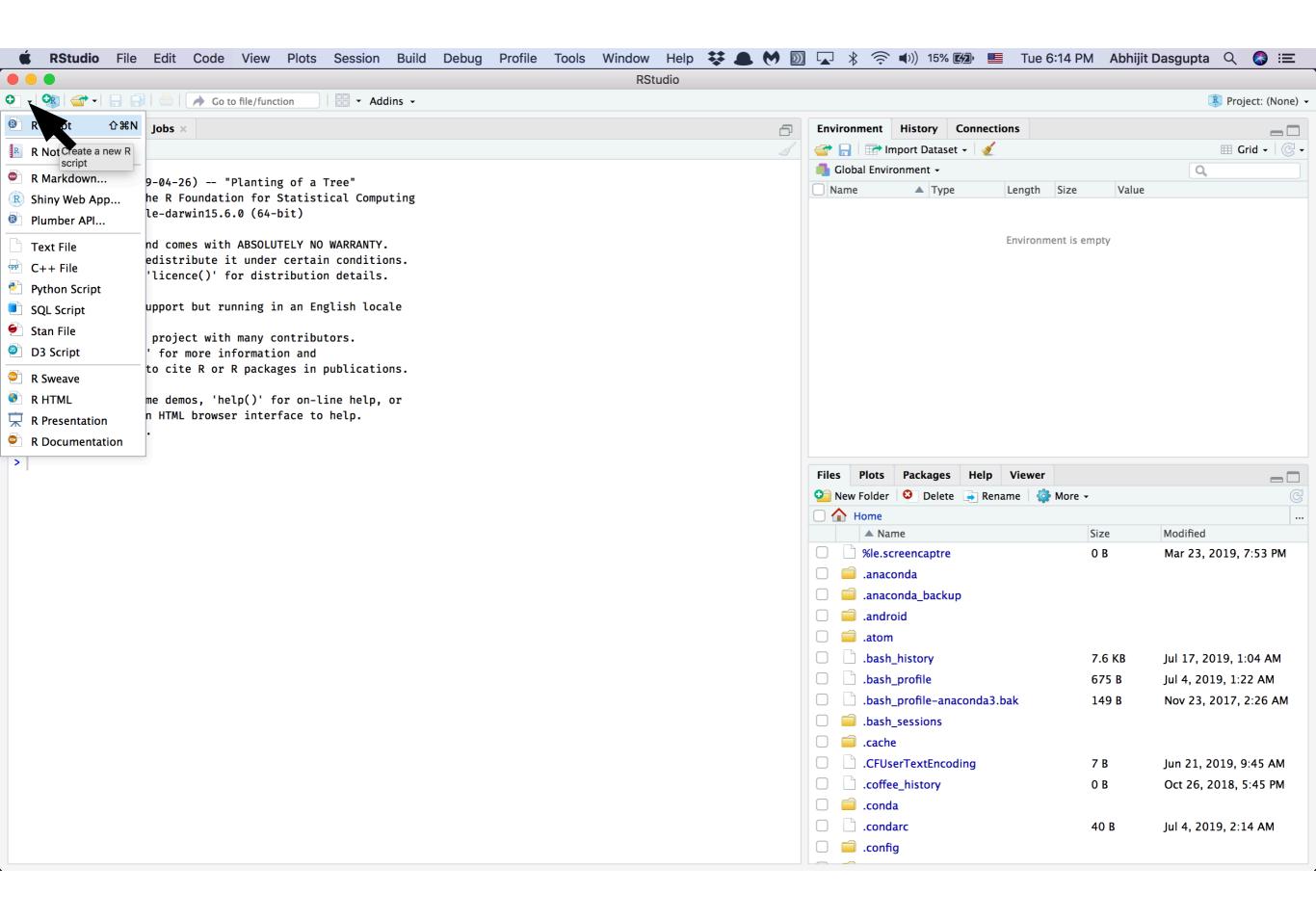

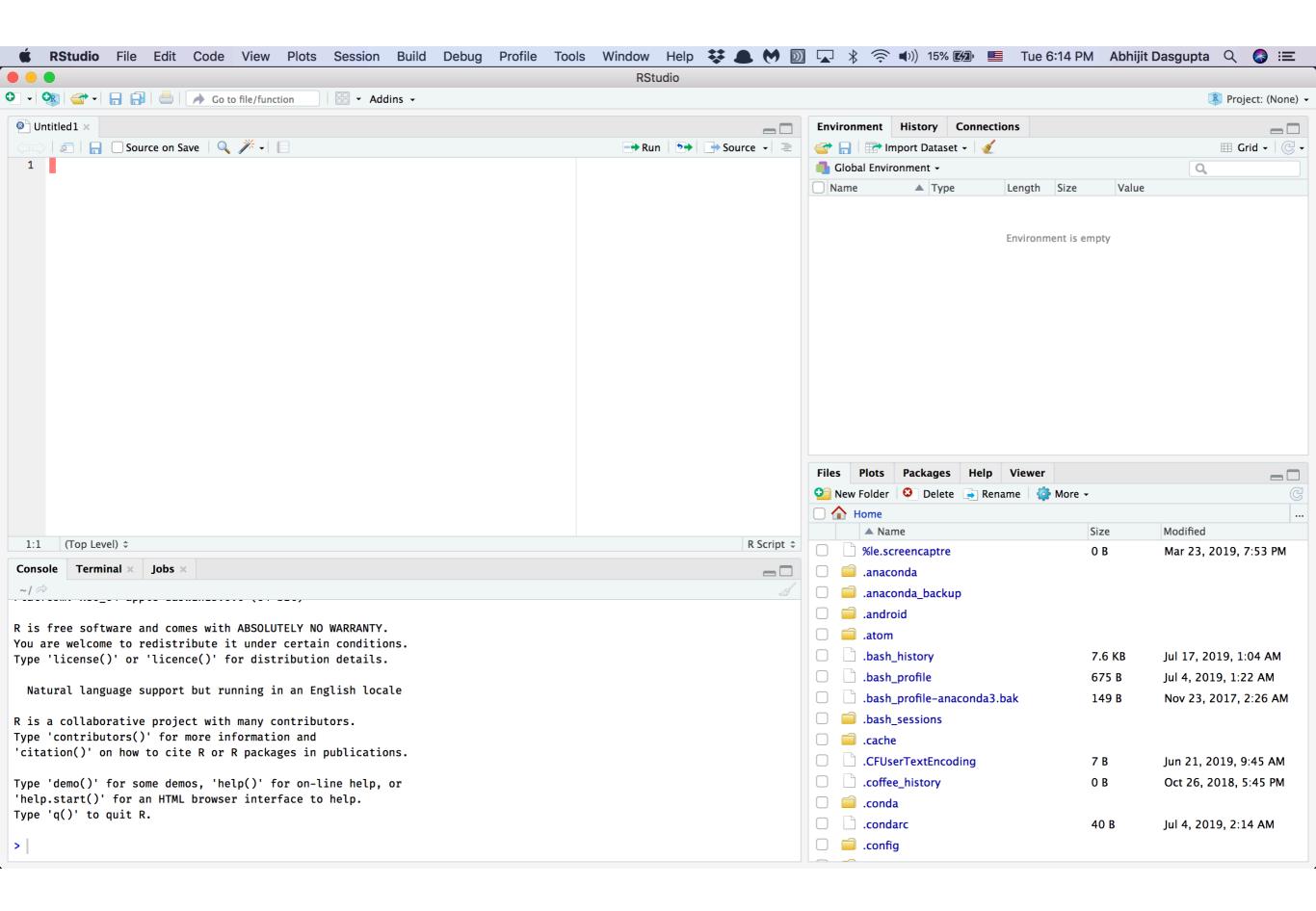

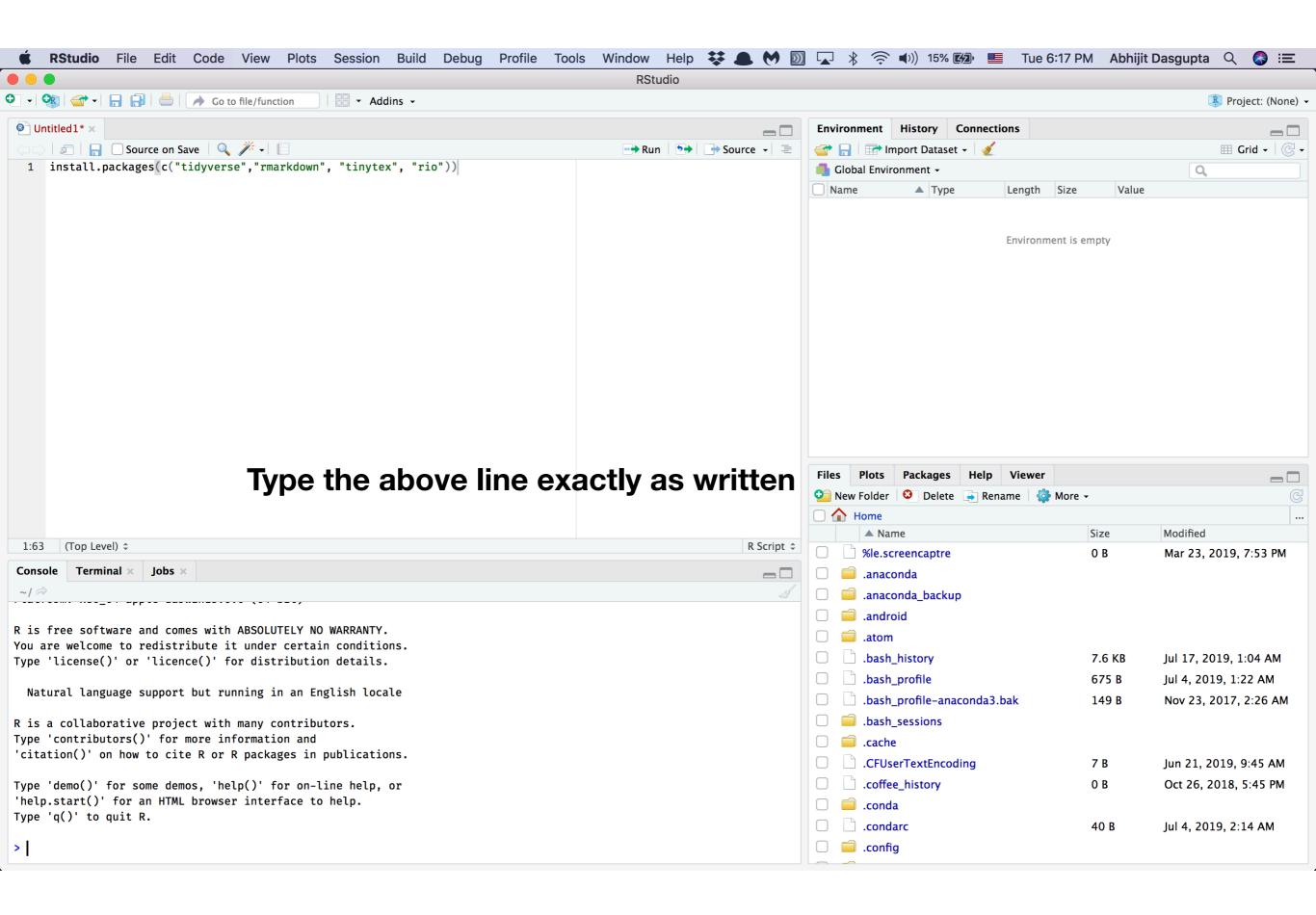

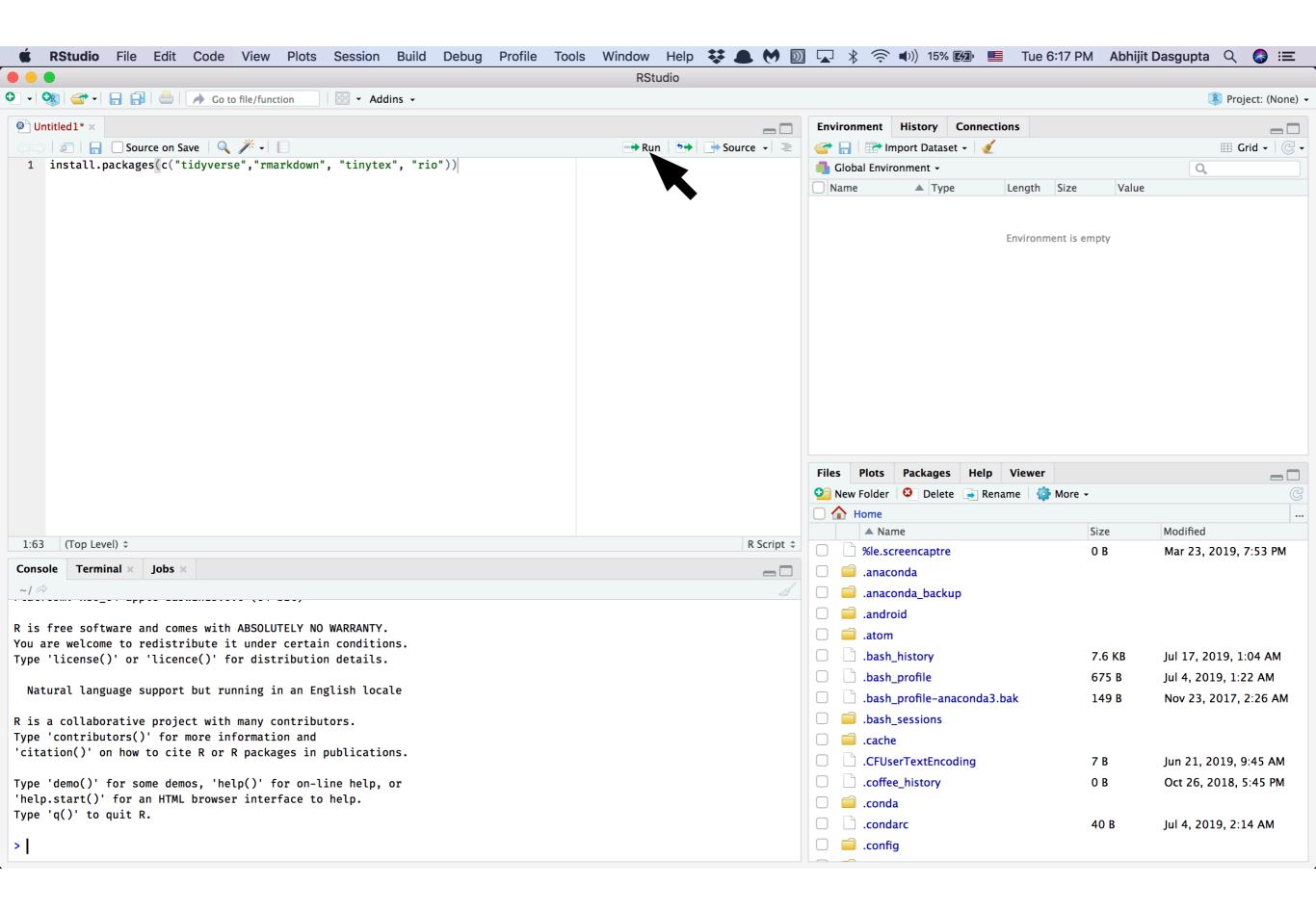

# You should be all set to start class!